#### **I. Merumuskan** *Topologi*

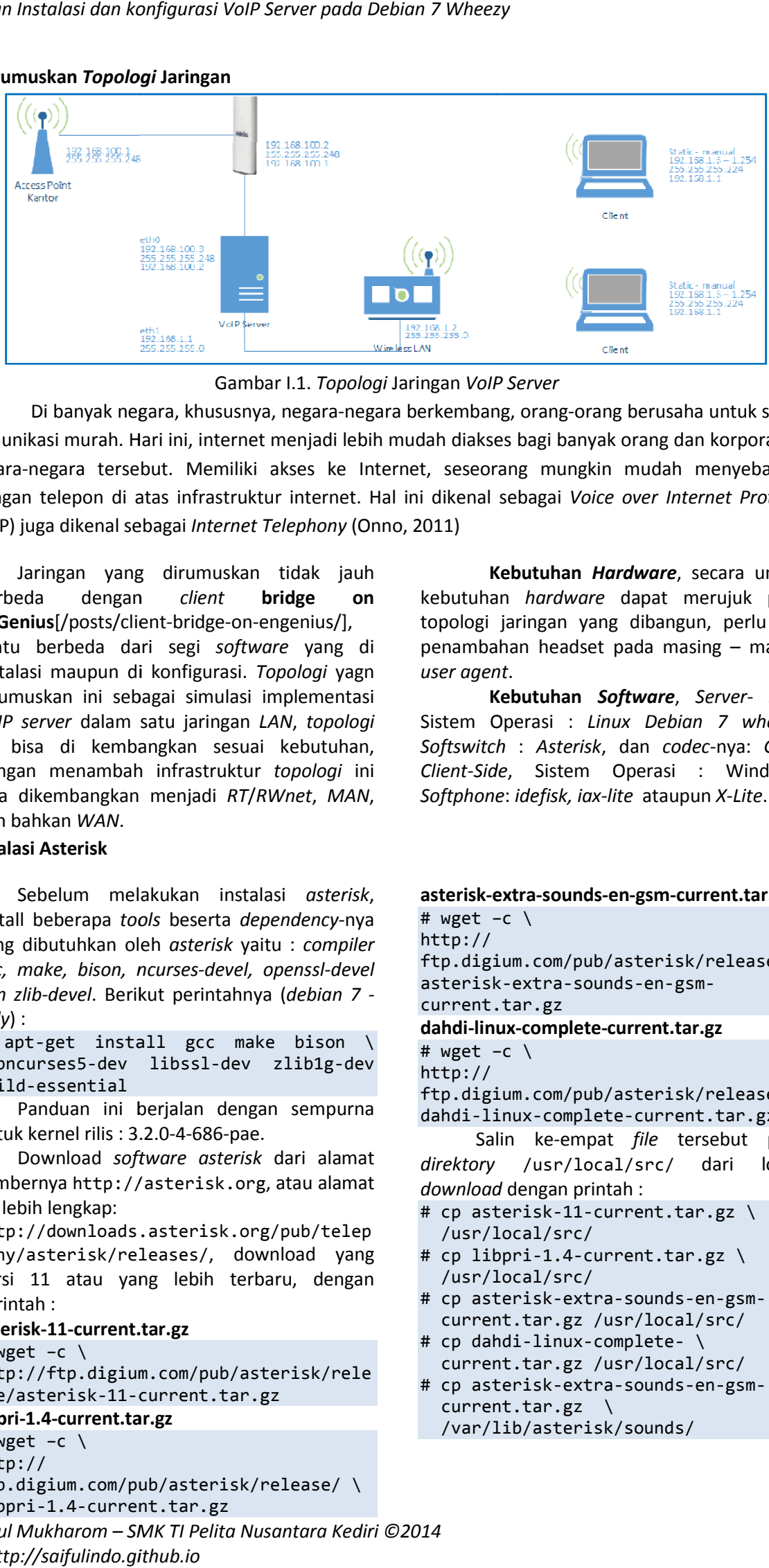

Gambar I.1. *Topologi* Jaringan *VoIP Server*

Di banyak negara, khususnya, negara-negara berkembang, orang-orang berusaha untuk solusi komunikasi murah. Hari ini, internet menjadi lebih mudah diakses bagi banyak orang dan korporasi di komunikasi murah. Hari ini, internet menjadi lebih mudah diakses bagi banyak orang dan korporasi di<br>negara-negara tersebut. Memiliki akses ke Internet, seseorang mungkin mudah menyebarkan jaringan telepon di atas infrastruktur internet. Hal ini dikenal sebagai *Voice over Internet Protocol* (VoIP) juga dikenal sebagai *Internet Telephony* (Onno, 2011)

Jaringan yang dirumuskan tidak jauh berbeda dengan **enGenius**[/posts/client [/posts/client-bridge-on-engenius/], tentu berbeda dari segi *software* yang di instalasi maupun di konfigurasi. instalasi *Topologi* yagn dirumuskan ini sebagai simulasi implementasi *VoIP server* dalam satu jaringan simulasi jaringan *LAN*, *topologi* ini bisa di kembangkan sesuai kebutuhan, dengan menambah infrastruktur dengan *topologi* ini bisa dikembangkan menjadi *RT*/*RWnet*, *MAN*, dan bahkan *WAN*. *client* **bridge on** 

#### II. **Instalasi Asterisk**

Sebelum melakukan instalasi belum instalasi *asterisk*, install beberapa *tools* beserta *dependency*-nya yang dibutuhkan oleh *asterisk* yaitu : *compiler gcc, make, bison, ncurses make, ncurses-devel, openssl-devel dan zlib-devel*. Berikut perintahnya (*debian 7 only*) : melakukan instalasi *asterisk*, **asterisk-extra**<br>
pa *tools* beserta *dependency-nya* # wegt - c \<br>
kan oleh *asterisk* yaitu : *compiler*<br>
intensity intensity of the pair intensity of the digium.<br> *L.* Berikut perintahnya

# apt-get install gcc make bison \ libncurses5-dev dev libssl-dev zlib1g-dev build-essential

Panduan ini berjalan dengan sempurna untuk kernel rilis : 3.2.0-4-686-pae.

Download *software asterisk* dari alamat sumbernya http://asterisk.org, atau alamat *url* lebih lengkap:

http://downloads.asterisk.org/pub/telep hony/asterisk/releases/ , download yang versi 11 atau yang lebih terbaru, dengan perintah :

#### **asterisk-11-current.tar.gz current.tar.gz**

# wget  $-c$  \

http://ftp.digium.com/pub/asterisk/rele<br>ase/asterisk-11-current.tar.gz ase/asterisk-11-current.tar.gz **libpri-1.4-current.tar.gz current.tar.gz**

# # wget  $-c$  \

http://

ftp.digium.com/pub/asterisk/release/ \

libpri-1.4-current.tar.gz

*M. Saiful Mukharom – SMK TI Pelita Nusantara Kediri Blog. http://saifulindo.github.io Email. saifulindo@guruku.my.id*

**Kebutuhan**  *Hardware*, secara umum kebutuhan *hardware* dapat merujuk pada topologi jaringan yang dibangun, perlu ada penambahan headset pada masing – masing *user agent* .

**Kebutuhan**  *Software*, *Server*- *Side*, Sistem Operasi : *Linux Debian 7 wheezy*, *Softswitch* : *Asterisk*, dan *codec*-nya: *GSM*. *Client*-*Side* , Sistem Operasi : Windows, *Softphone* : *idefisk, iax-lite* ataupun *X*-*Lite*.

#### **extra-sounds-en-gsm-current.tar.gz**

# wget – –c \ http:// ftp.digium.com/pub/asterisk/release/ \ asterisk asterisk-extra-sounds-en-gsmcurrent.tar.gz **dahdi-linux linux-complete-current.tar.gz** # wget – –c \ http:// ftp.digium.com/pub/asterisk/release/ \ dahdi-linux linux-complete-current.tar.gz Salin ke ke-empat *file* tersebut pada *direktory download* dengan printah : # cp asterisk asterisk-11-current.tar.gz \ /usr/local/src/ /usr/local/src/ dari lokasi

- # cp libpri libpri-1.4-current.tar.gz \ /usr/local/src/
- # cp asterisk asterisk-extra-sounds-en-gsm- \ current.tar.gz /usr/local/src/
- # cp dahdi dahdi-linux-complete- \ current.tar.gz /usr/local/src/
- # cp asterisk asterisk-extra-sounds-en-gsm current.tar.gz current.tar.gz \ /var/lib/asterisk/sounds/

Setelah itu, pasang atau install dahdi, libpri, dan asterisk-nya dengan perintah, sebelumnya ekstrak dahulu :

```
# cd /usr/local/src
# tar –zxf dahdi-linux-complete- \
   current.tar.gz
# tar –zxf libpri-1.4-current.tar.gz
# tar –zxf asterisk-11-current.tar.gz
      Compile dan install dahdi :
# cd dahdi-linux-complete- \
2.10.0.1+2.10.0.1
# make all
Jika terjadi error di sini maka install ini:
# apt-get install linux-headers- \
    `uname-r`
# make all
# make install
# make samples
      Compile dan install libpri :
# cd libpri-1.4.15
# make
# make install
      Compile dan Install Asterisk :
# cd asterisk-11.14.0
      Sebelum melakukan peintah ./configure 
install package berikut:
# apt-get install subversion
# apt-get install libxml2-dev
# ./configure
```

```
# contrib/scripts/get_mp3_source.sh
```
#### III. **Konfigurasi Asterisk**

#### **Komponen Dasar IP PBX**

- Data Account
	- Extension

Merupakan data account yang akan digunakan oleh extension agar terhubung dengan IP PBX. Extension disini adalah sebuah nama atau nomor yang merepresentasikan user dari IP PBX ini

- Trunk

Merupakan data account yang akan digunakan IP PBX untuk menghubungi trunk. Trunk adalah sebuah nama atau nomor yang merepresentasikan server lain atau IP PBX lain yang akan dihubungi oleh IP PBX ini

Dial Plan

Merupakan aturan dial yang akan dimanfaatkan oleh extension untuk menghubungi sesama extension atau trunk dan sebaliknya

#### **Konfigurasi Asterik**

- Lokasi file file dan direktori
	- /etc/asterisk/ : Konfigurasi Utama
	- /var/log/asterisk/ : log dan call data record

*M. Saiful Mukharom – SMK TI Pelita Nusantara Kediri ©2014 Blog. http://saifulindo.github.io Email. saifulindo@guruku.my.id*

Install sqlite3 ini opsional bisa di install ataupun tidak, karena untuk menjalankan perintah # make menuselect. Seperti:

# wget http://www.sqlite.org/sqlite autoconf-3070603.tar.gz

- # tar xvfz sqlite-autoconf- \
- 3070603.tar.gz
- # cd sqlite-autoconf-3070603
- # ./configure
- # make

# make install Berikutnya kemabli melakukan instalasi asterisk :

- 
- # make menuselect # make
- 
- # make install

# make samples Compile dan install Asterisk Ekstra

Sounds, seperti:

- # cd /var/lib/asterisk/sounds/
- # tar xvfz asterisk-extra-sounds-en- \ gsm-current.tar.gz
- # rm asterisk-extra-sounds-en-gsm- \ current.tar.gz

- /var/lib/asterik/ : aplikasi dan data pendudukng (AGI, MoH, sounds)
- /usr/lib/asterisk/ : binary module, codec, dan aplikasi
- Data Account
	- Data account extension dan trunk berbeda di file-file berikut: /etc/asterisk/sip.conf : account menggunakan SIP /etc/asterisk/iax.conf : account menggunakan IAX2
	- Data account extension dan trunk brada dalam satu file yang sama.
- Dial Plan
	- Data dial plan berada di file berikut : /etc/asterisk/extensions.conf

#### **Data Account SIP**

- Edit file /etc/asterisk/sip.conf
	- nano /etc/asterisk/sip.comf
	- scrolldown ke baris paling bawah
- Menambahkan account SIP 101 dan 102
	- 1 account diawali oleh 1 block account yang namanya berada dalam bracket []
- Tambahkan baris baris berikut : [101] type=friend context=default host=dynamic username=101 secret=PasswordPilihanAnda [102] type=friend context=default host=dynamic username=102 secret=PasswordPilihanAnda
- Properti-properti lain yang dapat ditambahkan ke block account bila diperlukan: nat=yes : yes, no canreinvite=no : yes, no insecure=very : tidak perlu re authenticate dtmfmode=rfc2833 : rcf2833, inband callerid=Line 1 <101> : Nama account <Nomor account> mailbox=101 : nomor mailbox, biasanya sama dengan nomor account

#### **Data Account IAX2**

- Edit file /etc/asterisk/iax.conf
	- nano / etc/asterisk/iax.conf
	- scrolldown k baris paling bawah
- Menambahkan account IAX2 101 dan 102
	- 1 account diawali oleh 1 block account yang namanya berada dalam bracket []

#### **Data account Trunk**

- Trunk disimpan di file yang sama dengan extension, dalam contoh akan ditambahkan trunk VoIP Rakyat ke server ini dengan protocol IAX2
- Edit file /etc/asterisk/iax.conf
	- nano / etc/asterisk/iax.conf
	- Scrolldown ke baris paling bawah
- Menambahkan account trunk IAX2 VoIP Rakyat
	- 1 account diwakili oleh 1 block account yang namanya berada dalam bracket [ ]
	- Tambahkan baris-baris berikut : [tovoiprakyat] type=friend context=default host=voiprakyat.or.id username=20241 secret=PasswordAnda
- Tambahkan baris baris berikut : [101] type=friend context=default host=dynamic username=101 secret=PasswordPilihanAnda [102] type=friend context=default host=dynamic username=102 secret=PasswordPilihanAnda
- Properti-properti lain yang dapat ditambahkan ke block account bila diperlukan: nat=yes : yes, no canreinvite=no : yes, no insecure=very : tidak perlu re authenticate dtmfmode=rfc2833 : rcf2833, inband callerid=Line 1 <101> : Nama account <Nomor account> mailbox=101 : nomor mailbox, biasanya

sama dengan nomor account.

…

… (tambahkan trunk lain disini)

… *; perhatikan baris berikut, kebanyakan trunk mewajibkan server untuk register* register => 20241:PasswordAnda@tovoiprakyat

 Properti-properti lain yang dapat ditambahkan ke block account bila diperlukan:

dtmfmode=rfc2833 : rcf2833, inband callerid=HQ <20241> : Nama account <Nomor account>

fromuser=20241 : Nomor account di server trunk

fromdomain=domain : Nama domain trunk, contoh: voiprakyat.or.id

*M. Saiful Mukharom – SMK TI Pelita Nusantara Kediri ©2014 Blog. http://saifulindo.github.io Email. saifulindo@guruku.my.id*

## **Dial Plan**

- Aturan penulisan dial plan
	- **exten => extension,priority,application Extension** adalah nomor extension, bisa menggunakan masking **Priority** adalah nomor prioritas, dimulai dari 1
- **Application** adalah aplikasi dial plan
- Edit file /etc/asterisk/extensions.conf
	- mcedit /etc/asterisk/extensions.conf Scrolldown ke baris paling bawah
- Menambahkan dial plan agar dapat
- mengakses nomor extension account SIP dan IAX2
	- Tambahkan baris-baris berikut :

```
exten => 8101,1,Dial(SIP/101)
exten => 8101,2,Hangup
exten => 8102,1,Dial(SIP/102)
exten => 8102, 2, Hangup
exten => 9101,1,Dial(IAX2/101)
exten => 9101, 2, Hangup
exten => 9102,1,Dial(IAX2/102)
exten => 9102,2,Hangup
```
Penjelasan singkat : Bila dial 8101, maka extension SIP 101 akan ringing, setelah selesai hangup Bila dial 9101, maka extension IAX2 101 akan ringing, setelah selesai hangup

#### **Administrasi Asterisk**

- Asterisk CLI (Command Line Interface)
	- Jalankan
		- # asterisk –rvvvT
		- Perintah-perintah dasar asterisk CLI: help
			- help sip
			- help iax2
			- sip show peers
			- iax2 show peers set verbose 0
			- reload
		- quit
	- Setiap terdapat perubahan pada filefile konfigurasi maka asterisk harus direload dengan perintah reload di ata
	- Menjalankan perintah tanpa masuk menu asterisk CLI: Jalankan :
		- # asterisk –vvvc (untuk
		- mengaktifkan asterisknya) asterisk –rx "<perintah yang akan dijalankan>"
		- Contoh :
		- asterisk –rx "sip show peers" asterisk –rx "reload"
- Menjalankan asterisk dari console Linux - Jalankan dari console Linux # asterisk
- Melakukan reload bila terdapat perubahan pada file-file konfigurasi, misal menambahkan extension baru atau trunk baru, atau merubah dial plan
	- Jalankan dari console Linux : asterisk –rx "reload"
- Mematikan asterisk
	- Dapat melalui beberapa cara, jalankan dari console Linux asterisk –rx "stop now" asterisk –rx "stop gracefully" asterisk –rx "stop when convenient" killall -9 asterisk

#### IV. **Install SoftPhone**

#### **X-Lite**

• Instalasi X-lite 3.0, bisa menggunakan versi yang lebih baru.

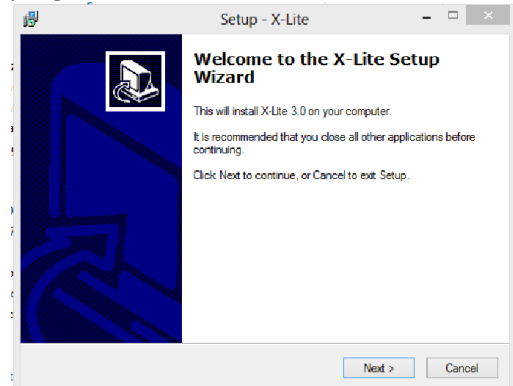

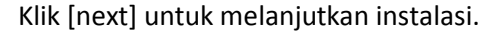

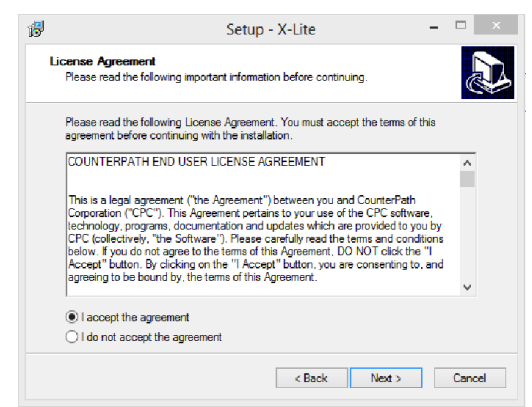

Pilih opsi [I accept the agreement] untuk menyetujui LICENSE, kemudian klik [next] untuk melanjutkan instalasi.

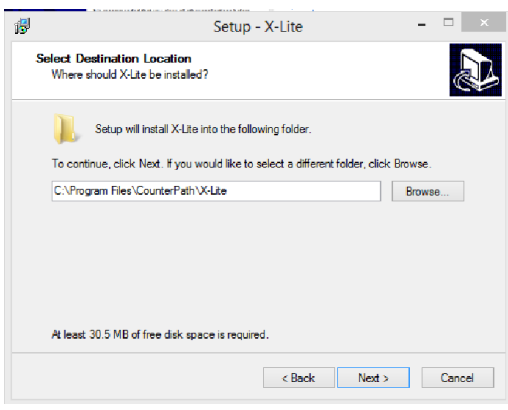

Klik [next] untuk menentukan path di mana x-lite di install.

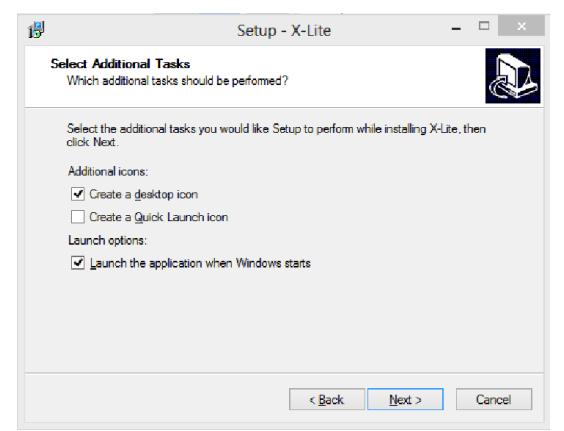

Klik [next], untuk melanjutkan instalasi.

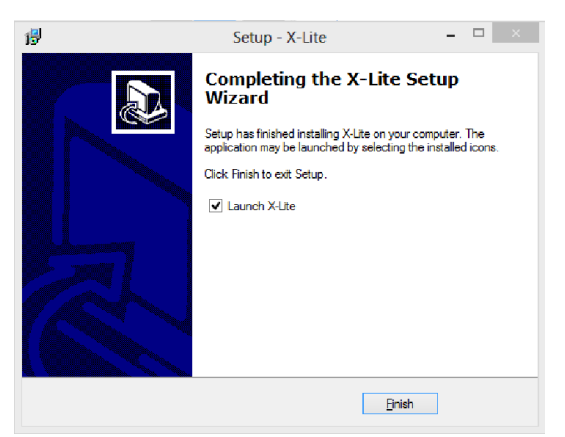

[finish]

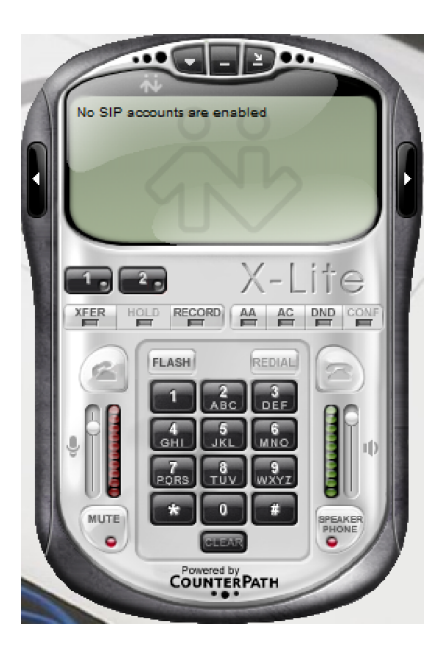

## **Csipsimple**

Untuk pengguna android bisa mencoba install aplikasi Csipsimple sebagai softpone voip-nya. Bisa di download dan install di alamat berikut : https://play.google.com/store/apps/det ails?id=com.csipsimple&hl=en http://code.google.com/p/csipsimple/

## V. **Source**

phones

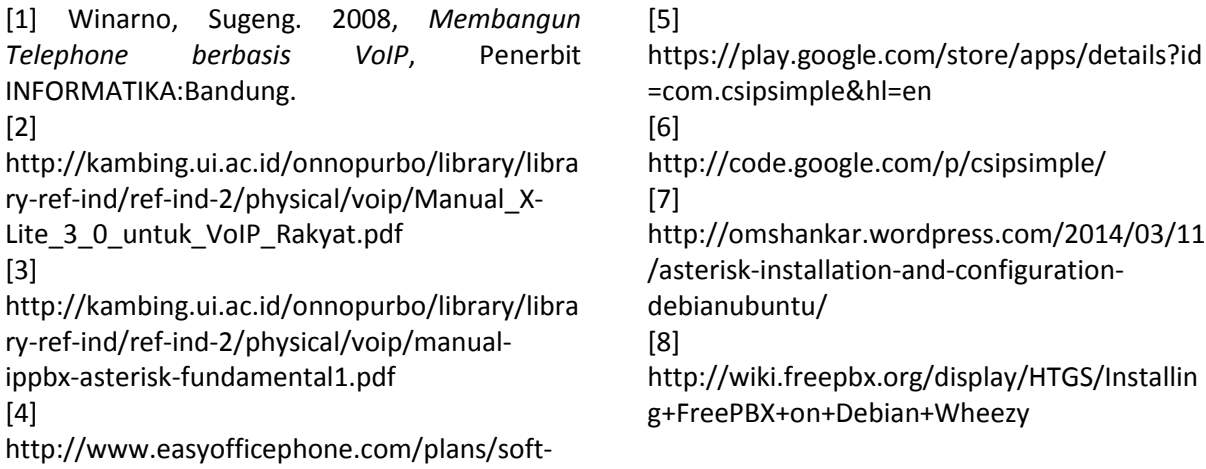

*M. Saiful Mukharom – SMK TI Pelita Nusantara Kediri ©2014 Blog. http://saifulindo.github.io Email. saifulindo@guruku.my.id*